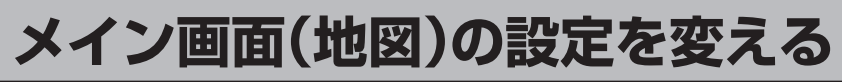

## 住所の色分け/吹き出し表示/地図モードを選ぶことができます。

## メニュー ボタンをタッチし、 設定 ボタンをタッチする。 **1**

:サブメニュー画面が表示されます。

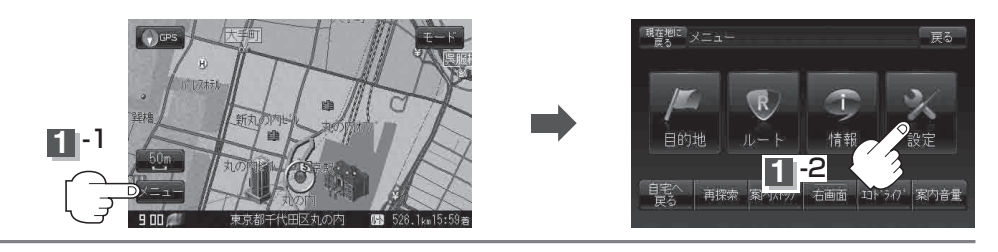

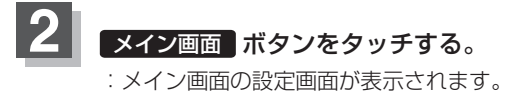

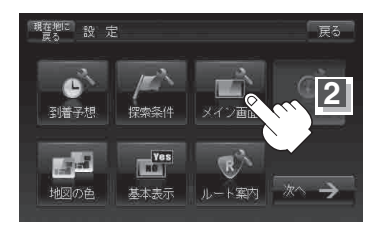

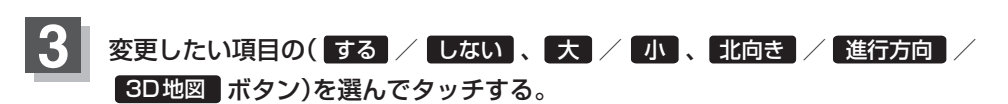

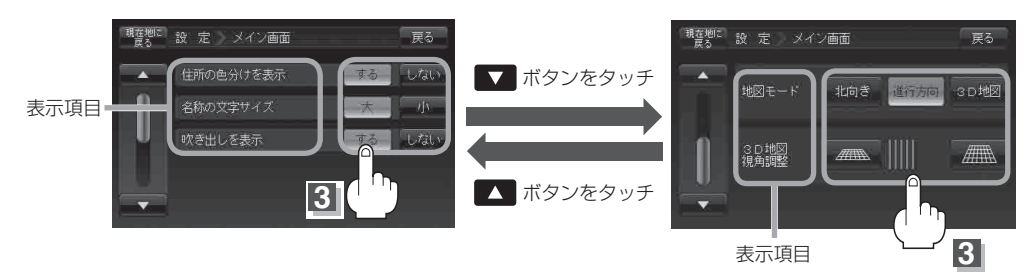

※ 3D地図の角度調整につきましては 「3D地図の角度を調整する」F‒8をご覧ください。

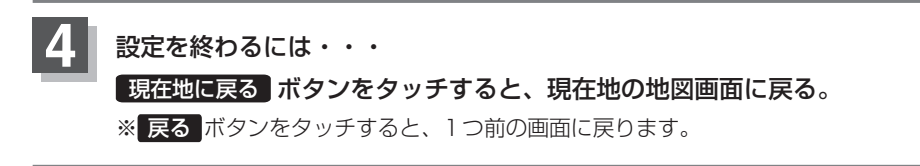